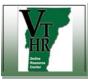

| Step | Action                                                                                                    |                                                                                                    |
|------|----------------------------------------------------------------------------------------------------|----------------------------------------------------------------------------------------------------|
| 1.   | In your web browser, go to <u>www.careers.vermont.gov</u><br>Click on the Job Seekers image.                                                                                                    | Job Seekers                                                                                                    |
| 2.   | On the Careers page, enter your User Name and Password<br>Click on the Login button                                                                                                    | Careers Welcome! You can search and review job from this page without creating an account with us. When you are ready to apply, or wish to save your search, registering only takes a minute. Your on-line account allows you to upload your resume, apply for jobs, and access our on-line career tools. If you are a current State employee, click here Basic Job Search Keywords: Posted: Anytime Posted: Anytime Advanced Search Search Tips * The Advanced Search link above can be used to search for jobs with more detailed criteria, such as locations, job family, and Keywords (department, job title, etc.) |
| 3.   | On your Careers Home page, view your options under My Career<br>Tools.<br>If you have a Saved Resume, click on that link.<br>If you do not have a Saved Resume, go to Step 6.<br>NOTE: You cannot delete previously saved resumes from your profile, as<br>they are a part of your application history. | Careers Home       Job Search       My Saved Jobs       My Saved Searches       My Career Tools       Logout         Careers Home       Welcome Bonny       My Career Tools       My Career Tools       My Career Tools         Basic Job Search       My Career Tools       View Application Status       0 Additional Attachments         Posted:       Anytime       ✓       1 Saved Resumes       My Profile         Search       Advanced Search Search Tips       My Profile       My Profile                                                                                                    |

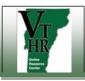

| Step | Action                                                                                                    |                                                                                                    |
|------|----------------------------------------------------------------------------------------------------|----------------------------------------------------------------------------------------------------|
| 4.   | View your list of saved resumes.<br>Click on the one that you want to retrieve.                                                                                                    | Careers Home         Job Search         My Saved Jobs         My Saved Searches         My Career Tools           My Career Tools         Bonny Booboo         Bonny Booboo </th |
|      | The document will open in a new window, or tab.                                                                                                    | Edit Profile         My Applications         Display applications from: Within Last Week Refresh         For more information hover over the status code       Refresh         Applications In Progress       Application Date       Code       Description         Veteran Buddy       Applied       05/18/2018       110       110-Not Hired         No Job       Not Applied       05/21/2018       005       005 Draft         Resumes         Resume Title       Attached File       Created         Chronological_sample_resume.pdf       05/18/2018 5:03PM                                                                                                    |
| 5.   | Save the document on your computer.<br>Then click on the tab to close the resume and return to My Career<br>Tools.                                                                                             |                                                                                                    |
| 6.   | If you do not have a saved resume, you can print your applicant<br>profile, which includes the work history, education, and other details<br>that you entered previously.<br>Begin from the Careers Home page. | 3456 Westview Road       (402) 291-5678         Bellevue, Nebraska 68005       imasample3@xxx.com         Careers Home       Job Search       My Saved Jobs       My Career Tools       Logout         Careers Home       Welcome Bonny       My Career Tools       Logout         Basic Job Search       My Career Tools       View Application Status         Posted:       Anytime       O Additional Attachments         1 Saved Resumes       My Profile                                                                                                    |

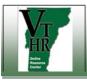

| Step | Action                                                                                                    |                                                                                                    |
|------|----------------------------------------------------------------------------------------------------|----------------------------------------------------------------------------------------------------|
| 7.   | Scroll to the bottom of the page and click on the link to Apply<br>Without Selecting Job                                                                                                    | Select All       Deselect All         Save Selected Jobs       Apply for Selected Jobs         Apply Without Selecting Job                                                                                                    |
| 8.   | Choose the option to Apply without using a resume<br>Click on the Continue button<br>Continue                                                                                                    | Apply Now         Choose Resume         Resume, Cover Letter, References and Other Documents         Please combine all documents into one file (Word, PDF, etc.) when uploading your resume.         If you select "Copy and paste resume text", copy and paste all documents into the same textbox.         In either case, this information will only be attached to the specific job to which you are applying.         Resume Options         How would you like to proceed?         O Upload a new resume         O use an existing resume         Mapply without using a resume         Continue         Return to Previous Page                                                                                                    |
| 9.   | View your application details on this page (Education History, Work<br>Experience and Degrees) and then click the Next link           Previous         Submit         Save         Carcel         Carcers Home         Next         Print Application Details | Apply Now         Complete Application         You are applying for         No job has been linked to this application         Consider me for these Job Families:         Descripted Competitive         Non-Classified/Exempt         Non-Classified/Exempt         Vou have not added any resume to your application.         Borny Booboe         Edit Profile         Vou have not added any resume to your application.         Borny Booboe         Edit Profile         Previous       Submit         Save       Cancel         Careers Home       Next         Education & Work Experience       Additional Info.         Ouestionnaire       References         References       References         Instictie your highest level of education by selecting a value from the drip-down list below.         Education History         Highest Education Level:       Or Education event if you are submitting a resure.         Work Experience       Job Title         Start Date       Date         Endry our employment history       Job Title         Start Date       Date         Endry our employment biatory in this section. Complete this section event if you are submitting a resure.         Work Experience </td |

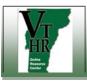

State of Vermont Career Center

| Step | Action                                                                                                    |                                                                                                    |
|------|----------------------------------------------------------------------------------------------------|----------------------------------------------------------------------------------------------------|
| 10.  | View the details on the next page (Veterans Preference, Job<br>Training, Licenses & Certifications, and Language Skills) and then<br>click the Next link | Previous Submit Save Cancel Careers Home Print Application Details                                                                                                    |
| 11.  | Click on the link to Print Application Details  Previous Submit Save Cancel Careers Home Next Print Application Details                                  | Apply Now Complete Application You are applying for No job has been linked to this application Classified/Competitive Non-Classified/Competitive Non-Classified/Competitive Non-Classified/Exempt You have not added any resume to your application. Use a Different Resume Bonny Booboo Edit Profile  Previous Submit Save Cancel Careers Home Next Print Application Details |
| 12.  | Click on the link to Print this Page                                                                                                    | Application Details Return to Previous Page Print this Page                                                                                                    |
| 13.  | When you are done, Sign Out (click on the link in the upper right hand corner of your computer screen)                                                   | A Home Sign out                                                                                                    |